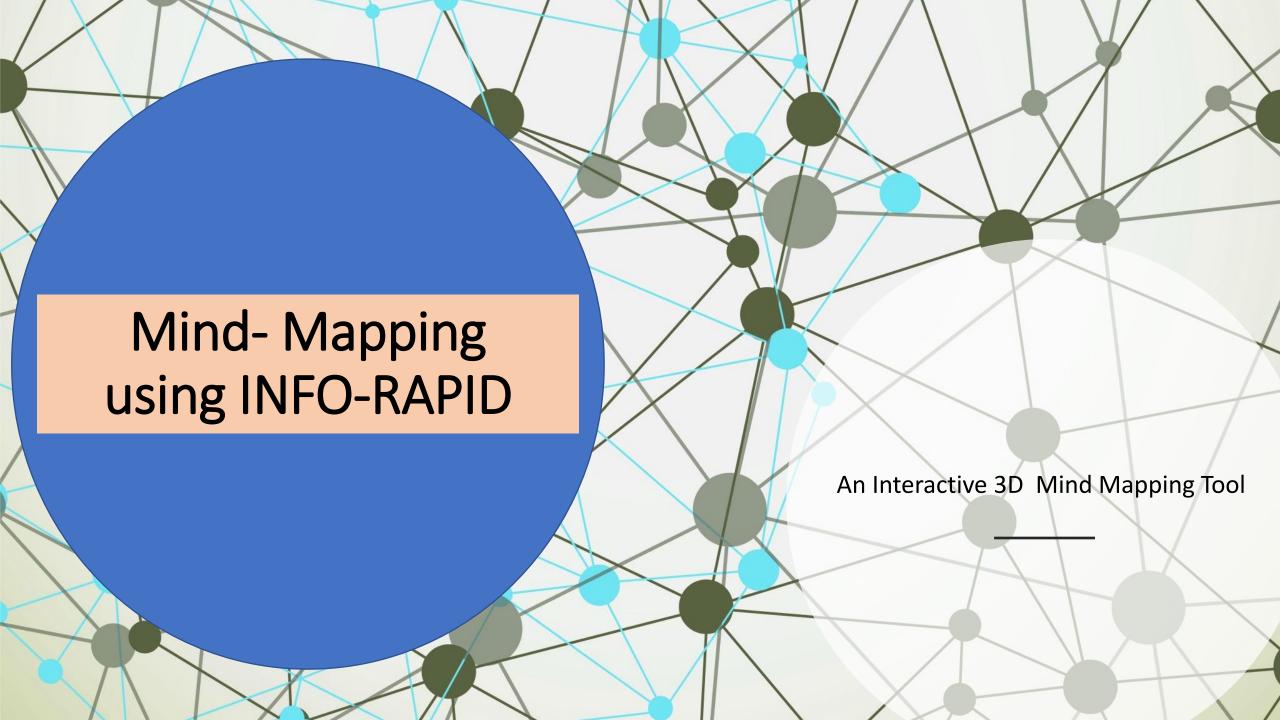

#### Let's start!

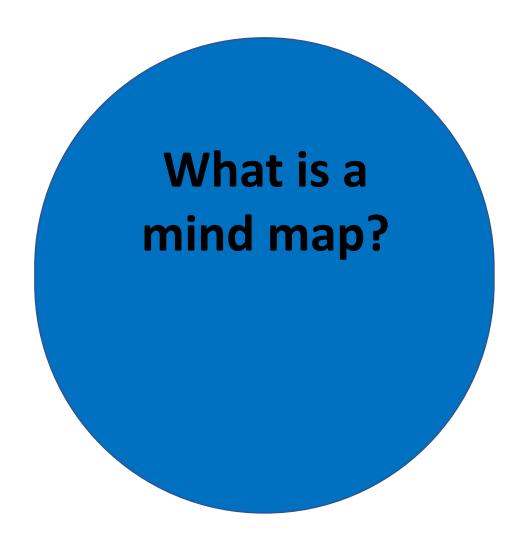

What is a Mind-Map?

Basically it is a diagram shows information - Visually..!

But using connectors, pictures, links, And other files..!

What is a Mind-Map?

Basically it is a diagram shows information - Visually..! But using connectors, pictures, links, And other files..!

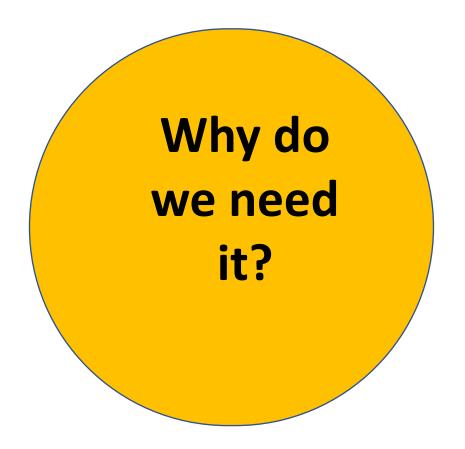

What is a Mind-Map?

Basically it is a diagram shows information - Visually..! But using connectors, pictures, links, And other files..!

Why do we need it?

Because, it promotes
better understanding
Better recalling
Memorize large amount of data
Help process info

| What is a Mind-Map? | Basically it is a diagram shows information - Visually! But using connectors, pictures, links, And other files! |
|---------------------|----------------------------------------------------------------------------------------------------|
| Why do we need it?  | Because, it promotes  better understanding  Better recalling  Memorize large amount of data  Help process info  |

## How to draw a Mind-map?

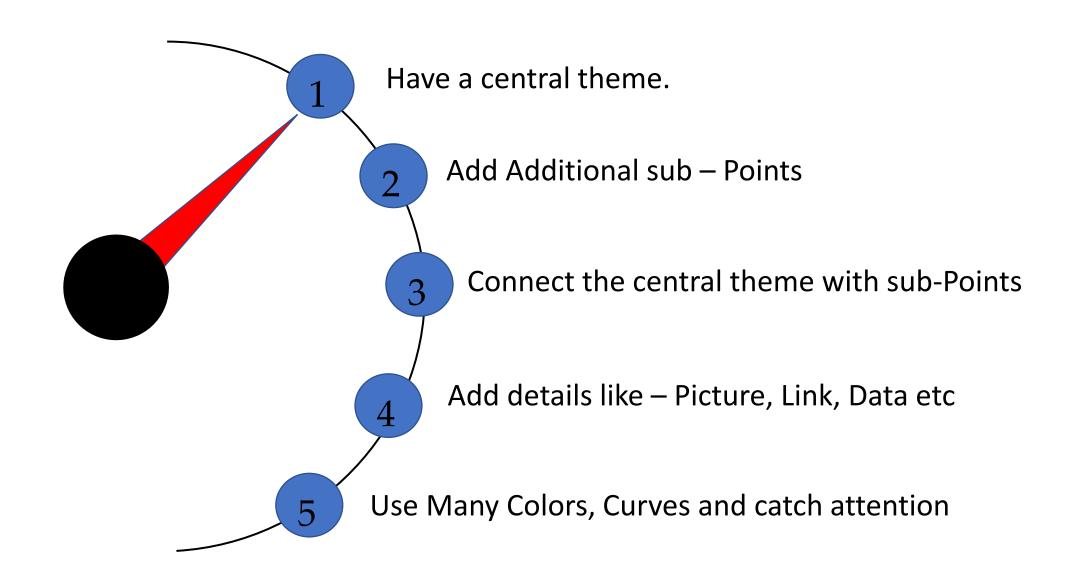

#### **Example:**

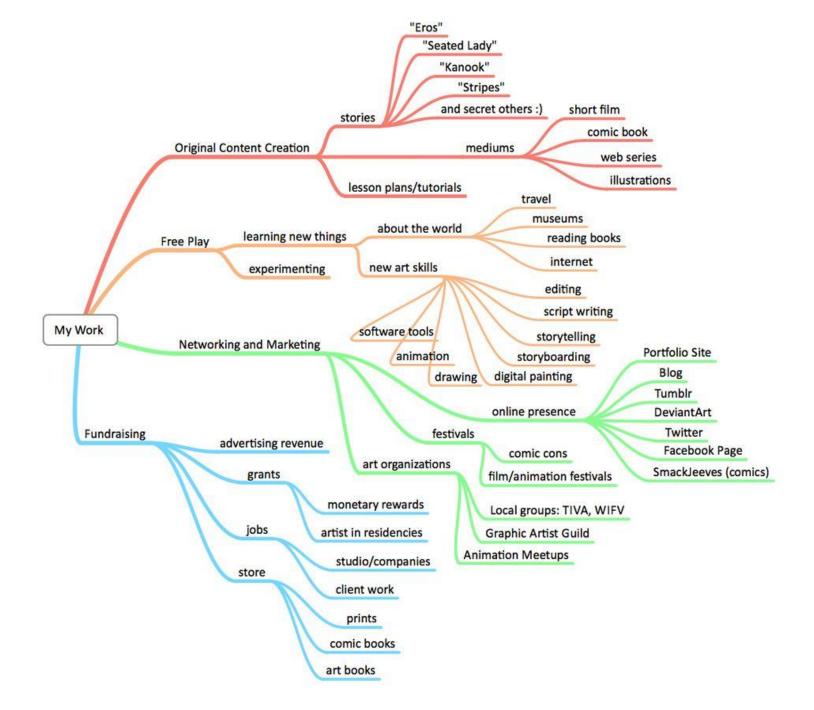

#### **Example:** CHOOSE FRIDGE WITH A GOOD ENERGY MEATLESS STAR RATING CONSIDER GOING MONDAY! WALK SOLAR FOR WATER HEATING SYSTEMS HAVE ONE DAY USE LOCALLY A WEEK THAT IS RIDE A BIKE GROWN VEGETARIAN DAY PRODUCE TAKE THE BUS TO SCHOOL PUT TIMERS ON TRANSPORT CANTEEN URNS OR USE A KETTLE WATER HEATING COMPOST REDUCE WASTE LUNCH TIME FIELDOFMARS RECYCLE RUBBISH WWW.WASTEWISE.WA.GOV.AU ORGANISATIONS ENERGY SAVING AT RECESS! THAT CAN HELP TURN OFF CLIMATE CHANGE TIPS LIGHTS LIGHTING FOR YOUR LUNCH SCHOOL SOLAR SCHOOLS PROGRAM EQUIPMENT THEATING CONDITIONING CHOOSING USE ENERGY EQUIPMENT EFFICIENT LIGHTS LOOK FOR A GOOD ENERGY ONLY USE HEATERS STAR RATING WHEN THE SPACE INSULATE IS OCCUPIED BUILDINGS TEACH A CLASS DO THIS TURN OFF TURN COMPUTER KEEP DOORS AND AT POWERPOINT OFF AT POWERPOINT SET WINDOWS CLOSED PHOTOCOPIERS, THERMOSTAT WHEN NOT IN USE WHEN HEATING OR COMPUTER PRINTERS TO 18°C - 20°C USING REFRIGERATIVE OUTSIDE SCHOOL IN WINTER AND AIRCONDITIONING HOURS NOTE: SCREENSAVERS 26°C IN SUMMER DO NOT SAVE ENERGY

## **Example:**

5. The structure that should develop will be a 'radiant hierarchy', with ideas radiating out from your central theme and main branches.

Associations

Radiant

Radiant

Radiant

Hierarchical

Associations

1. Start at the centre of a blank, landscape page, ideally with a colourful image to represent your subject.

Personal Beauty

Thinner

Word

Flowing

Style

4. Experiment with different ways of linking and emphasising different aspects. Use highlighters, codes and arrows as necessary.

How to Mind Map 2. Use words and pictures throughout your map. Wherever possible use single KEY words, printed along a line. Each word or picture sits on its own line.

Print

Single

images

olour

Use

Centre

Thicker Lines

3. The lines make the associations between ideas as clear as possible. Make them flowing and organic, each line the same length as the word or image. Always ensure that lines connect to the end of the line at the previous level. Typically lines will be thicker at the centre and thinner further out.

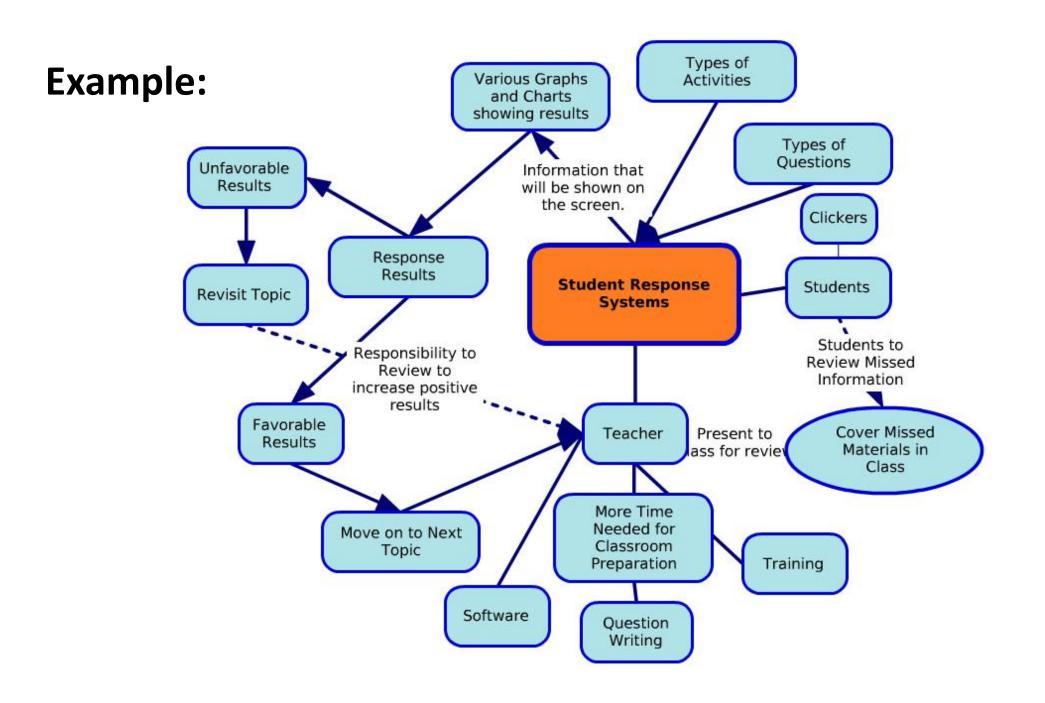

## About InFo-Rapid

- (1) Auto mind-Map
  - 2 Show as 3D GIF

- (3) Can Modify Lay out
- (4) Insert Wiki-Article & Twitter

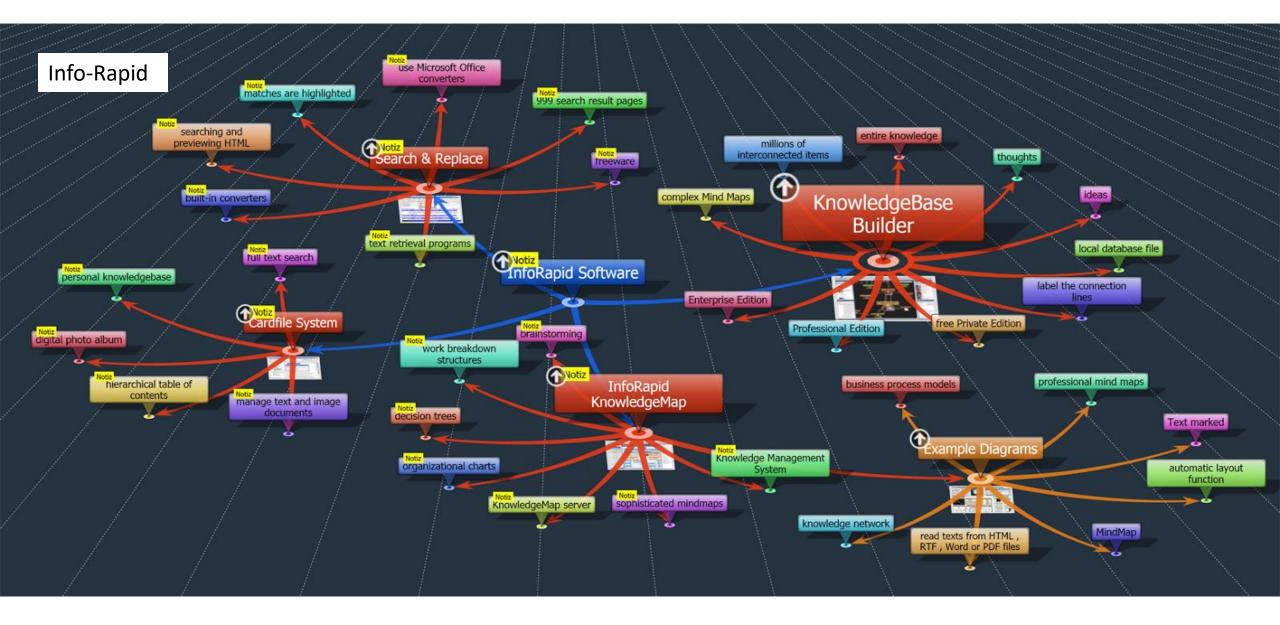

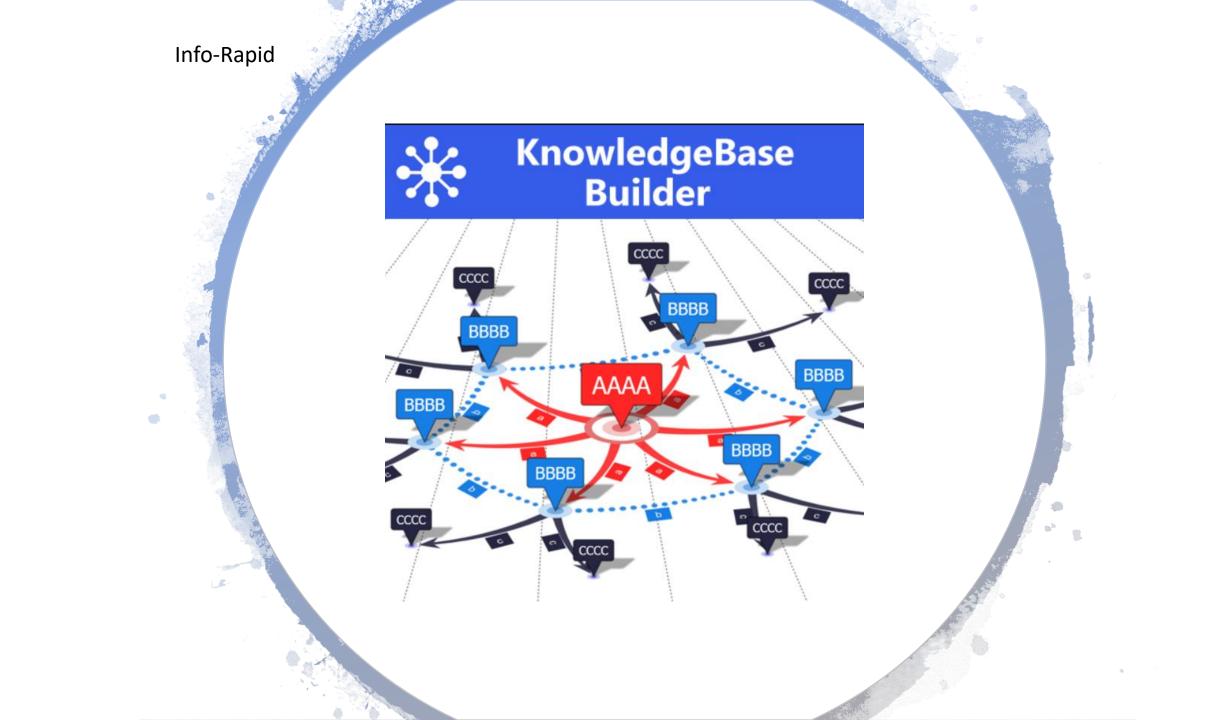

#### Info-Rapid

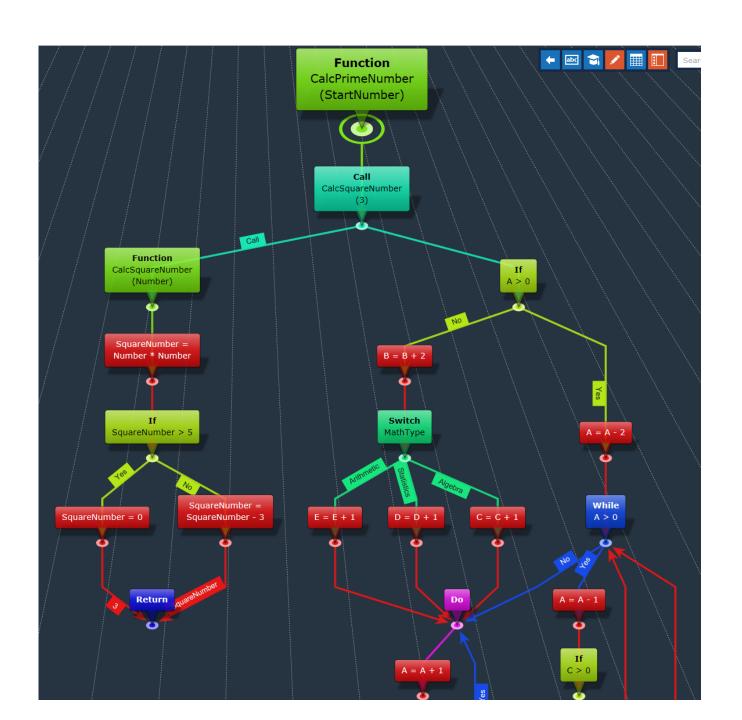

### Hands on Tool

#### Login

- Create a token
- Create new
- Add items
- Use format
- Adjust views

#### Modify

- Use Edit
- Use Browse
- Use 3D
- Use Table
- Try Automation

# Save & Share

- Download
- Share
- Upload & Open if need
- Save in ur PC

#### Try

- Use Memorize function
- Use Notes
- Use search
- Description
- Hyperlinks
- Images

## Steps

## Open

Goto

"Inforapid.org"

Create a Token

Create new map

## Add

**Add Elements** 

Use Formats -LO

Save Local

## Present

Use "Browse"

Use "3D"

Use "Tables"

## Recap

Login

- Free account is enough
- Pro version has many greater options

Create

- Do from scratch
- Start from CSV or Wikipedia

Interactive

- Present individually
- Present in smartboard

S&S

- Save in local system
- Share the base file for future

### Pros & Cons

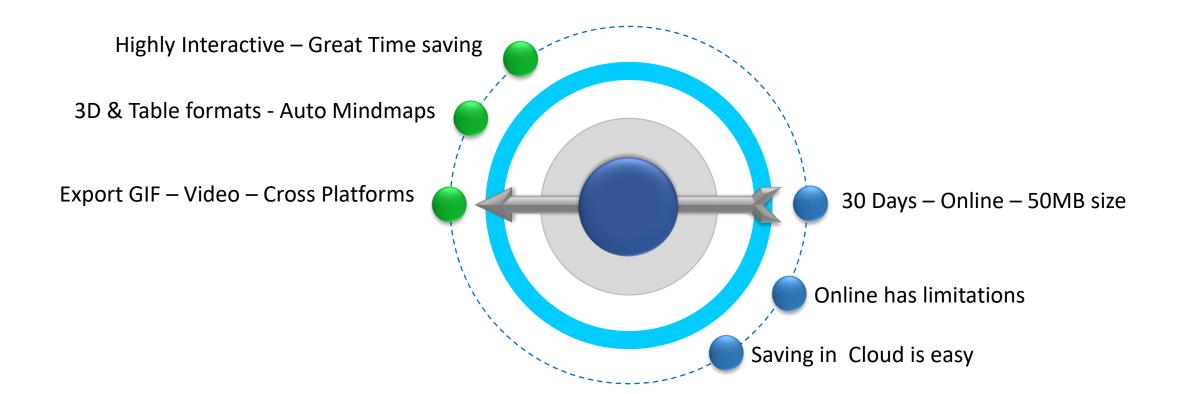

## **Quelling of Doubts!!**

## Let's get social

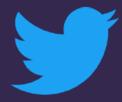

#Facebook - elavarasuu

#Twitter - toelvrsn

#Whatsapp - 9944770093

# Blogspot

Tnblackboard.blogspot.com

#Mail – toelavarasan@gmail.com

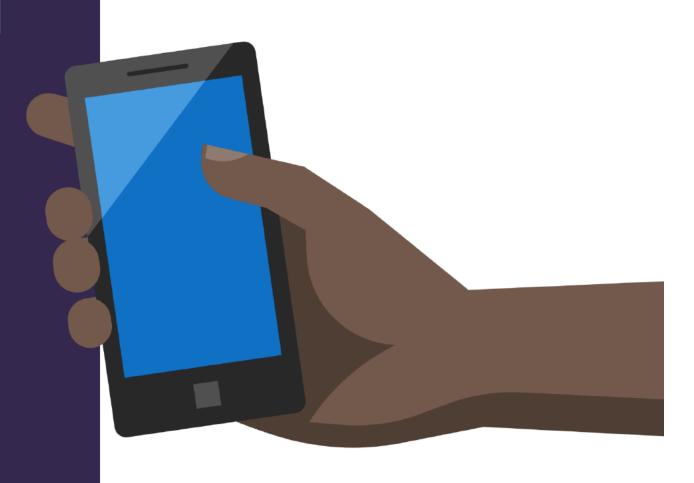

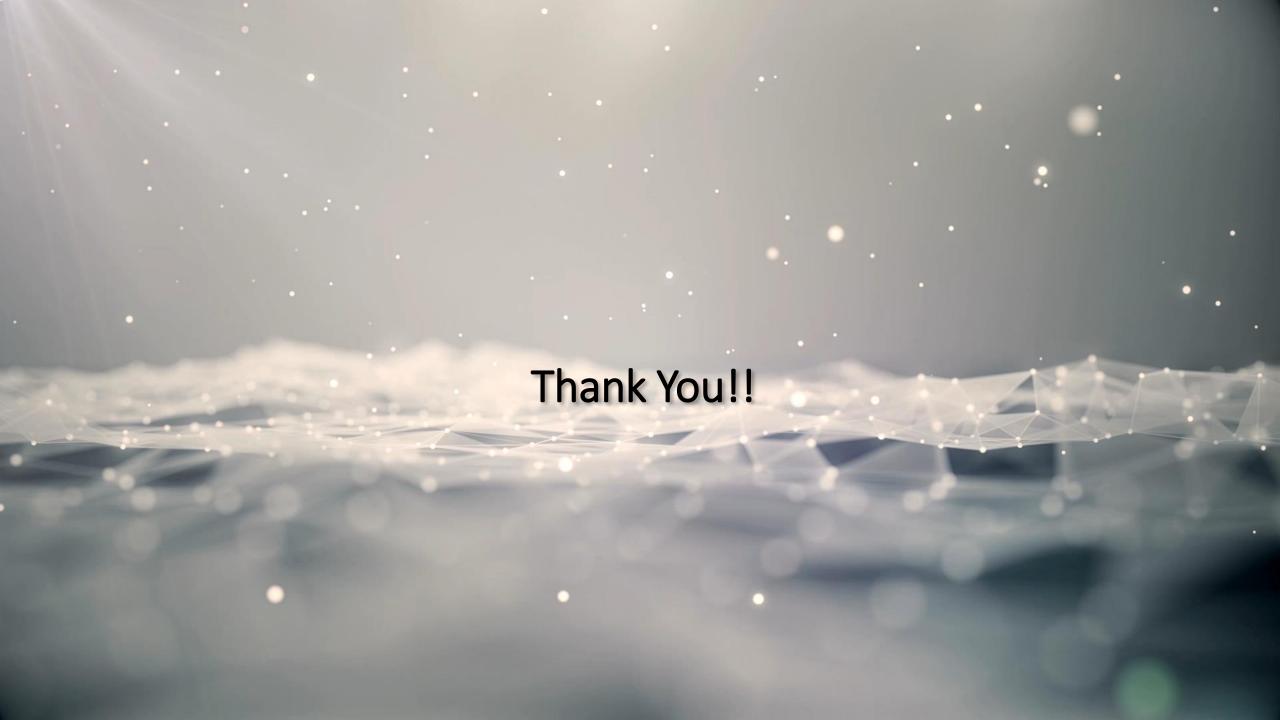